# **bearsql Documentation**

*Release 0.1.0*

**Shrinivas Vijay Deshmukh**

**Sep 20, 2023**

# **CONTENTS:**

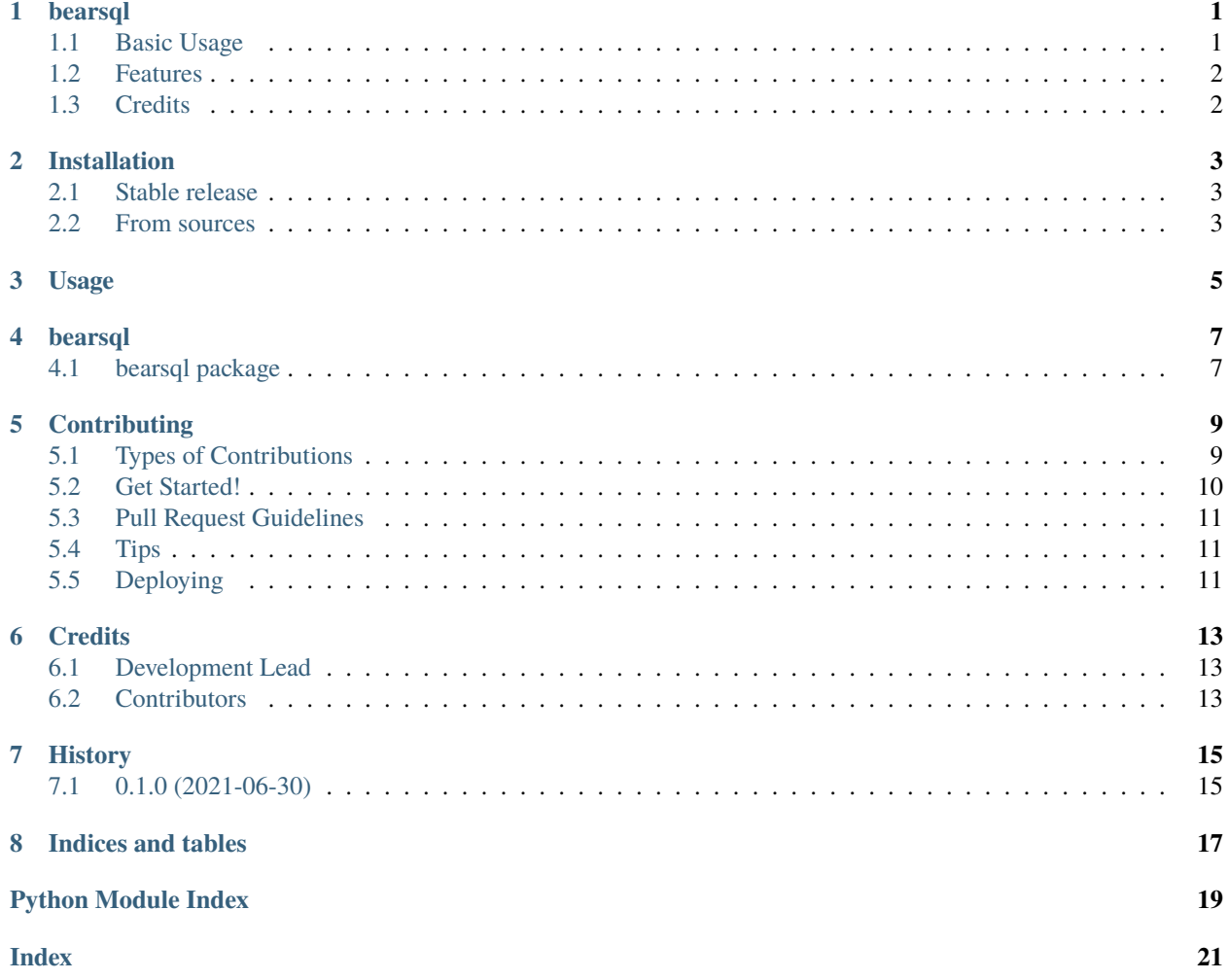

### **ONE**

#### **BEARSQL**

<span id="page-4-0"></span>Bearsql adds sql syntax on pandas dataframe. It uses duckdb to speedup the pandas processing and as the sql engine

- Free software: MIT license
- Documentation: [https://bearsql.readthedocs.io.](https://bearsql.readthedocs.io)

### <span id="page-4-1"></span>**1.1 Basic Usage**

To use bearsql in a project:

```
from bearsql import SqlContext
import pandas as pd
sc = \text{SqlContext}()# The above statement will create duckdb instance in memory. Once the session ends, the␣
˓→database will be erased and not be persisted
# To persist the database, you can instantiate sqlcontext like:
# sc = SqlContext(database='<YOUR_DATABASE_NAME>.db'
df = pd.DataFrame([{'name': 'John Doe', 'city': 'New York', 'age': 24}, {'name': 'Jane␣
˓→Doe', 'city': 'Chicago', 'age': 27}])
# Create table from pandas dataframe
sc.register_table(df, 'testable') # <YOUR_TABLENAME> instead of 'testable'
# Query table and output to pandas dataframe
results = sc.sql('select * from testable', output='df')
output_df = next(results)print(output_df)
# Query table and output to pyarrow table
results = sc.sql('select * from testable', output='arrow')
output_arrow_table = next(results)
print(output_arrow_table)
```
(continues on next page)

(continued from previous page)

```
# Query table and output raw tuples
results = sc.sql('select * from testable', output='any')
output_rows = next(results)
print(output_rows)
```
Create a relational table from dataframe and apply some operations:

```
rel = sc.relation(df, 'new_relation') # <YOUR_RELATION_NAME> instead of new_relation
print(rel.filter('age > 24'))
# OR convert to df:
rel.filter('age > 24').df()
```
Export the data to filesystem:

```
result = sc.sql('EXPORT DATABASE \'<OUTPUT_FOLDER>\' (FORMAT PARQUET);') # format can␣
˓→either be PARQUET or CSV
list(result)
```
For more examples, please visit <https://github.com/duckdb/duckdb/blob/master/examples/python/duckdb-python.py>

### <span id="page-5-0"></span>**1.2 Features**

• TODO

### <span id="page-5-1"></span>**1.3 Credits**

This package was created with [Cookiecutter](https://github.com/audreyr/cookiecutter) and the [audreyr/cookiecutter-pypackage](https://github.com/audreyr/cookiecutter-pypackage) project template.

#### **TWO**

### **INSTALLATION**

### <span id="page-6-1"></span><span id="page-6-0"></span>**2.1 Stable release**

To install bearsql, run this command in your terminal:

\$ pip install bearsql

This is the preferred method to install bearsql, as it will always install the most recent stable release.

If you don't have [pip](https://pip.pypa.io) installed, this [Python installation guide](http://docs.python-guide.org/en/latest/starting/installation/) can guide you through the process.

### <span id="page-6-2"></span>**2.2 From sources**

The sources for bearsql can be downloaded from the [Github repo.](https://github.com/shrinivdeshmukh/bearsql)

You can either clone the public repository:

\$ git clone git://github.com/shrinivdeshmukh/bearsql

Or download the [tarball:](https://github.com/shrinivdeshmukh/bearsql/tarball/master)

\$ curl -OJL https://github.com/shrinivdeshmukh/bearsql/tarball/master

Once you have a copy of the source, you can install it with:

\$ python setup.py install

### **THREE**

### **USAGE**

<span id="page-8-0"></span>To use bearsql in a project:

```
from bearsql import SqlContext
import pandas as pd
sc = \text{SqlContext}()# The above statement will create duckdb instance in memory. Once the session ends, the␣
˓→database will be erased and not be persisted
# To persist the database, you can instantiate sqlcontext like:
# sc = SqlContext(database='<YOUR_DATABASE_NAME>.db'
df = pd.DataFrame([{'name': 'John Doe', 'city': 'New York', 'age': 24}, {'name': 'Jane␣
˓→Doe', 'city': 'Chicago', 'age': 27}])
# Create table from pandas dataframe
sc.register_table(df, 'testable') # <YOUR_TABLENAME> instead of 'testable'
# Query table and output to pandas dataframe
results = sc.sql('select * from testable', output='df')
output_df = next(results)print(output_df)
# Query table and output to pyarrow table
results = sc.sql('select * from testable', output='arrow')
output_arrow_table = next(results)
print(output_arrow_table)
# Query table and output raw tuples
results = sc.sql('select * from testable', output='any')output_rows = next(results)
print(output_rows)
```
Create a relational table from dataframe and apply some operations:

```
rel = sc.relation(df, 'new_relation') # <YOUR_RELATION_NAME> instead of new_relation
print(rel.filter('age > 24'))
# OR convert to df:
rel.filter('age > 24').df()
```
Export the data to filesystem:

```
result = sc.sql('EXPORT DATABASE \'<OUTPUT_FOLDER>\' (FORMAT PARQUET);') # format can␣
˓→either be PARQUET or CSV
list(result)
```
For more examples, please visit <https://github.com/duckdb/duckdb/blob/master/examples/python/duckdb-python.py>

### **FOUR**

### **BEARSQL**

### <span id="page-10-3"></span><span id="page-10-1"></span><span id="page-10-0"></span>**4.1 bearsql package**

#### **4.1.1 Submodules**

#### <span id="page-10-2"></span>**4.1.2 bearsql.bearsql module**

Main module.

#### class bearsql.bearsql.SqlContext(*table: Optional[str] = None*, *view: Optional[str] = None*, *database: Optional[str] = None*)

Bases: object

#### close()

Method to close database connection

register\_table(*df: pandas.core.frame.DataFrame*, *table: Optional[str] = None*) → None This method creates a table in the database with pandas dataframe as the input. To create a table, a view must be created. If there is no view name specified in this class, a new random view name will be generated

#### **Parameters**

- **df** (*DataFrame*) pandas input dataframe
- table (Optional [str]; default None) table name; the dataframe will sit in the database and can be referenced using this table name

register\_view(*df: pandas.core.frame.DataFrame*, *view: Optional[str] = None*) → None

This method creates a view in the database with pandas dataframe as the input. If there is no view name is passed and not specified in this class, an exception will be thrown

#### **Parameters**

- df (DataFrame) pandas input dataframe
- view (Optional [str]; default None) table name; the dataframe will sit in the database and can be referenced using this table name

relation(*df: pandas.core.frame.DataFrame*, *table: Optional[str] = None*)

Create a relational table on top of pandas dataframe. If tagged with a table name, this name can be used to run sql queries.

#### **Parameters**

- df (DataFrame) pandas input dataframe
- table (Optional [str]; default None) name of the table

<span id="page-11-3"></span>returns: duckdb relation :rtype: duckdb

 $\text{sql}(query: Union[str, list], output: str = 'df') \rightarrow \text{Generator}$ Method to run sql queries on pandas dataframe.

#### **Parameters**

- query (Union [str,  $list$ ]) sql query to execute on pandas dataframe. It can be one single query or a list of multiple queries
- output (str; default  $df$ ) Output format of the query results. This can either be df, arrow or any

returns: Generator object containing all the query results :rtype: Generator

#### property table

Table property of the class. This will give the name of the table that is currently in use

#### property view

View property of the class. This will give the name of the view that is currently in use

#### <span id="page-11-1"></span>**4.1.3 bearsql.cli module**

Console script for bearsql.

bearsql.cli.main() Console script for bearsql.

#### <span id="page-11-2"></span>**4.1.4 bearsql.log\_source module**

class bearsql.log\_source.Logging(*log\_level*) Bases: object get\_logger()

#### <span id="page-11-0"></span>**4.1.5 Module contents**

Top-level package for bearsql.

### **CONTRIBUTING**

<span id="page-12-0"></span>Contributions are welcome, and they are greatly appreciated! Every little bit helps, and credit will always be given. You can contribute in many ways:

### <span id="page-12-1"></span>**5.1 Types of Contributions**

#### **5.1.1 Report Bugs**

Report bugs at [https://github.com/shrinivdeshmukh/bearsql/issues.](https://github.com/shrinivdeshmukh/bearsql/issues)

If you are reporting a bug, please include:

- Your operating system name and version.
- Any details about your local setup that might be helpful in troubleshooting.
- Detailed steps to reproduce the bug.

#### **5.1.2 Fix Bugs**

Look through the GitHub issues for bugs. Anything tagged with "bug" and "help wanted" is open to whoever wants to implement it.

#### **5.1.3 Implement Features**

Look through the GitHub issues for features. Anything tagged with "enhancement" and "help wanted" is open to whoever wants to implement it.

#### **5.1.4 Write Documentation**

bearsql could always use more documentation, whether as part of the official bearsql docs, in docstrings, or even on the web in blog posts, articles, and such.

#### **5.1.5 Submit Feedback**

The best way to send feedback is to file an issue at [https://github.com/shrinivdeshmukh/bearsql/issues.](https://github.com/shrinivdeshmukh/bearsql/issues)

If you are proposing a feature:

- Explain in detail how it would work.
- Keep the scope as narrow as possible, to make it easier to implement.
- Remember that this is a volunteer-driven project, and that contributions are welcome :)

### <span id="page-13-0"></span>**5.2 Get Started!**

Ready to contribute? Here's how to set up *bearsql* for local development.

- 1. Fork the *bearsql* repo on GitHub.
- 2. Clone your fork locally:

\$ git clone git@github.com:your\_name\_here/bearsql.git

3. Install your local copy into a virtualenv. Assuming you have virtualenvwrapper installed, this is how you set up your fork for local development:

```
$ mkvirtualenv bearsql
$ cd bearsql/
$ python setup.py develop
```
4. Create a branch for local development:

```
$ git checkout -b name-of-your-bugfix-or-feature
```
Now you can make your changes locally.

5. When you're done making changes, check that your changes pass flake8 and the tests, including testing other Python versions with tox:

```
$ flake8 bearsql tests
$ python setup.py test or pytest
$ tox
```
To get flake8 and tox, just pip install them into your virtualenv.

6. Commit your changes and push your branch to GitHub:

```
$ git add .
$ git commit -m "Your detailed description of your changes."
$ git push origin name-of-your-bugfix-or-feature
```
7. Submit a pull request through the GitHub website.

### <span id="page-14-0"></span>**5.3 Pull Request Guidelines**

Before you submit a pull request, check that it meets these guidelines:

- 1. The pull request should include tests.
- 2. If the pull request adds functionality, the docs should be updated. Put your new functionality into a function with a docstring, and add the feature to the list in README.rst.
- 3. The pull request should work for Python 3.5, 3.6, 3.7 and 3.8, and for PyPy. Check [https://travis-ci.com/](https://travis-ci.com/shrinivdeshmukh/bearsql/pull_requests) [shrinivdeshmukh/bearsql/pull\\_requests](https://travis-ci.com/shrinivdeshmukh/bearsql/pull_requests) and make sure that the tests pass for all supported Python versions.

### <span id="page-14-1"></span>**5.4 Tips**

To run a subset of tests:

```
$ python -m unittest tests.test_bearsql
```
# <span id="page-14-2"></span>**5.5 Deploying**

A reminder for the maintainers on how to deploy. Make sure all your changes are committed (including an entry in HISTORY.rst). Then run:

```
$ bump2version patch # possible: major / minor / patch
$ git push
$ git push --tags
```
Travis will then deploy to PyPI if tests pass.

### **SIX**

### **CREDITS**

# <span id="page-16-1"></span><span id="page-16-0"></span>**6.1 Development Lead**

• Shrinivas Vijay Deshmukh [<shrinivas.deshmukh11@gmail.com>](mailto:shrinivas.deshmukh11@gmail.com)

# <span id="page-16-2"></span>**6.2 Contributors**

None yet. Why not be the first?

# **SEVEN**

# **HISTORY**

# <span id="page-18-1"></span><span id="page-18-0"></span>**7.1 0.1.0 (2021-06-30)**

• First release on PyPI.

# **EIGHT**

# **INDICES AND TABLES**

- <span id="page-20-0"></span>• genindex
- modindex
- search

# **PYTHON MODULE INDEX**

### <span id="page-22-0"></span>b

bearsql, [8](#page-11-0) bearsql.bearsql, [7](#page-10-2) bearsql.cli, [8](#page-11-1) bearsql.log\_source, [8](#page-11-2)

### **INDEX**

### <span id="page-24-0"></span>B

bearsql module, [8](#page-11-3) bearsql.bearsql module, [7](#page-10-3) bearsql.cli module, [8](#page-11-3) bearsql.log\_source module, [8](#page-11-3)

### C

close() (*bearsql.bearsql.SqlContext method*), [7](#page-10-3)

### G

get\_logger() (*bearsql.log\_source.Logging method*), [8](#page-11-3)

V

view (*bearsql.bearsql.SqlContext property*), [8](#page-11-3)

### L

Logging (*class in bearsql.log\_source*), [8](#page-11-3)

### M

main() (*in module bearsql.cli*), [8](#page-11-3) module bearsql, [8](#page-11-3) bearsql.bearsql, [7](#page-10-3) bearsql.cli, [8](#page-11-3) bearsql.log\_source, [8](#page-11-3)

# R

register\_table() (*bearsql.bearsql.SqlContext method*), [7](#page-10-3) register\_view() (*bearsql.bearsql.SqlContext method*), [7](#page-10-3) relation() (*bearsql.bearsql.SqlContext method*), [7](#page-10-3)

# S

sql() (*bearsql.bearsql.SqlContext method*), [8](#page-11-3) SqlContext (*class in bearsql.bearsql*), [7](#page-10-3)

### T

table (*bearsql.bearsql.SqlContext property*), [8](#page-11-3)